# **Schedule Backup not working**

[Version 1.0]

Kiat [20/06/2018]

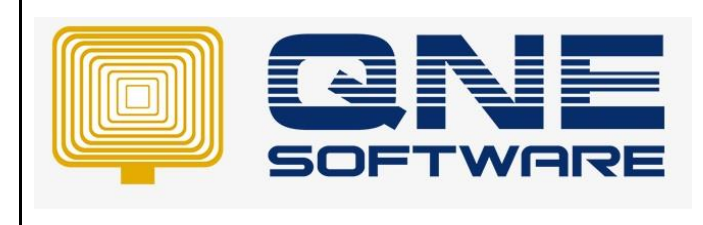

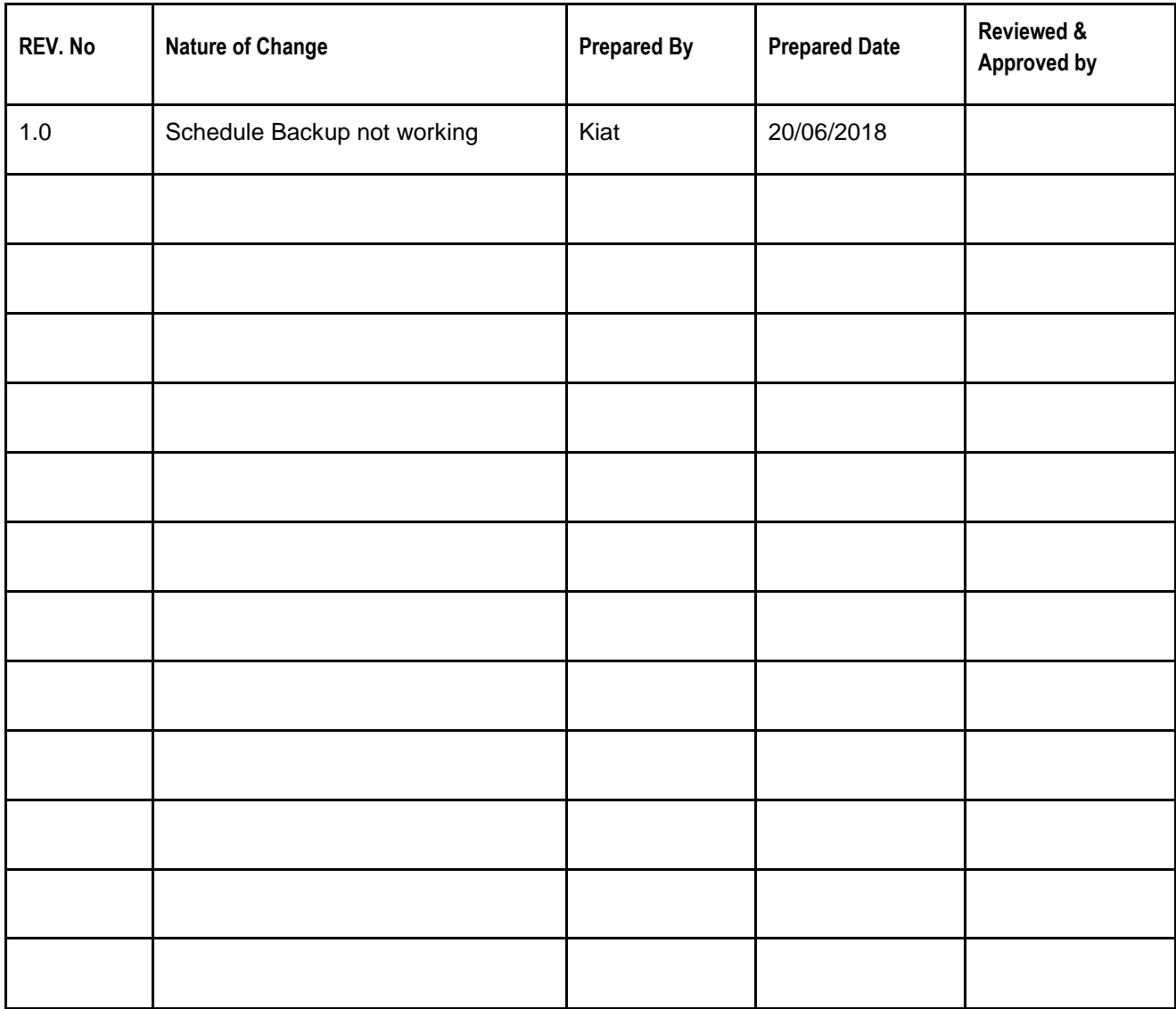

**Amendment Record**

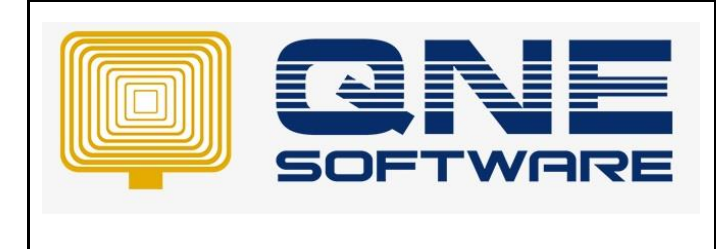

#### **SCENARIO**

Schedule Backup is already set but check back the backup folder, system is never done for backup

#### SOLUTION

This is because of Task Scheduler not working for User Account on Windows 10

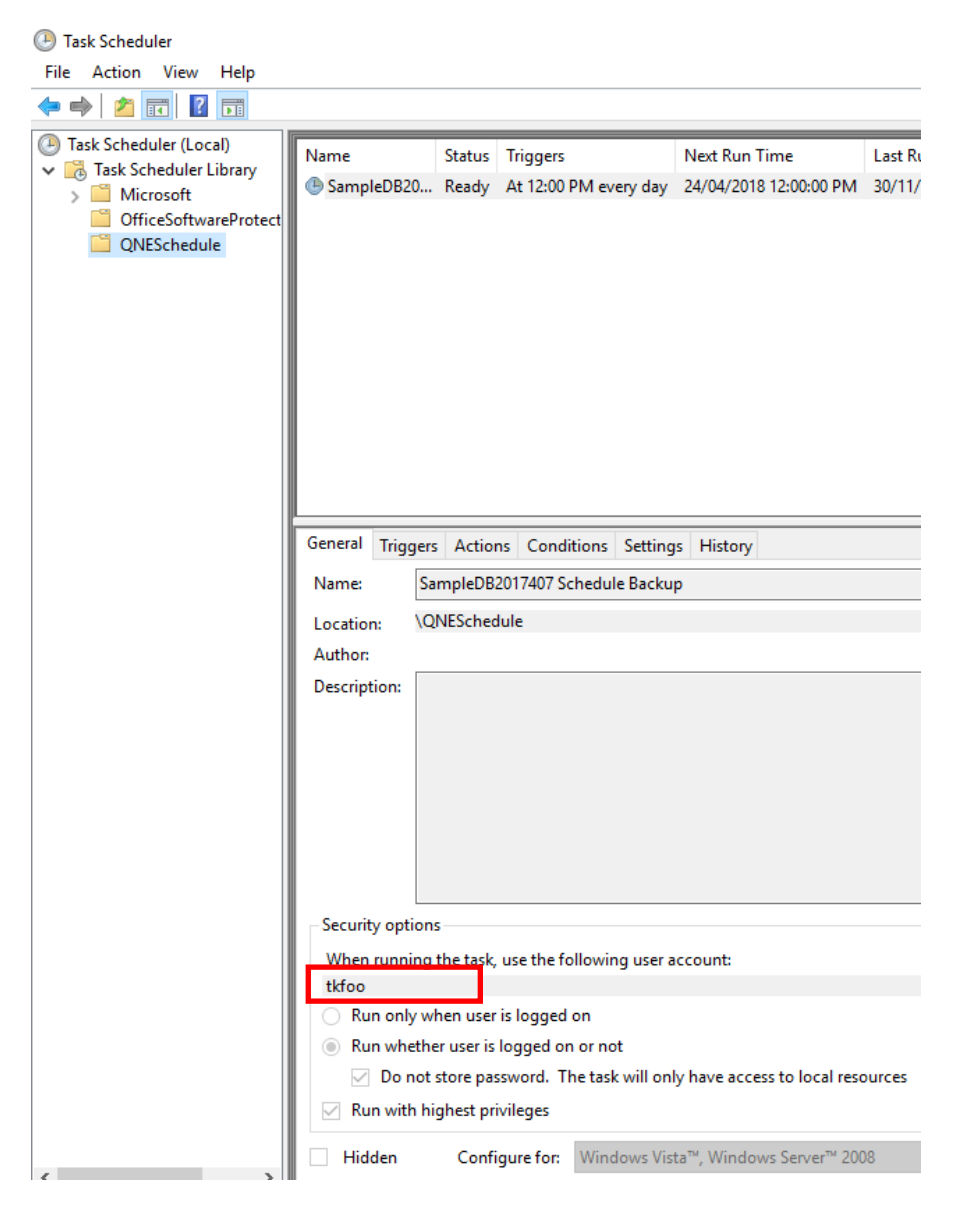

So user have to change to Local System Account.

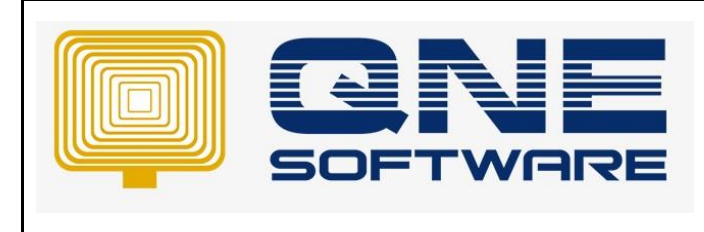

1) Go to **Edit Group Policy**.

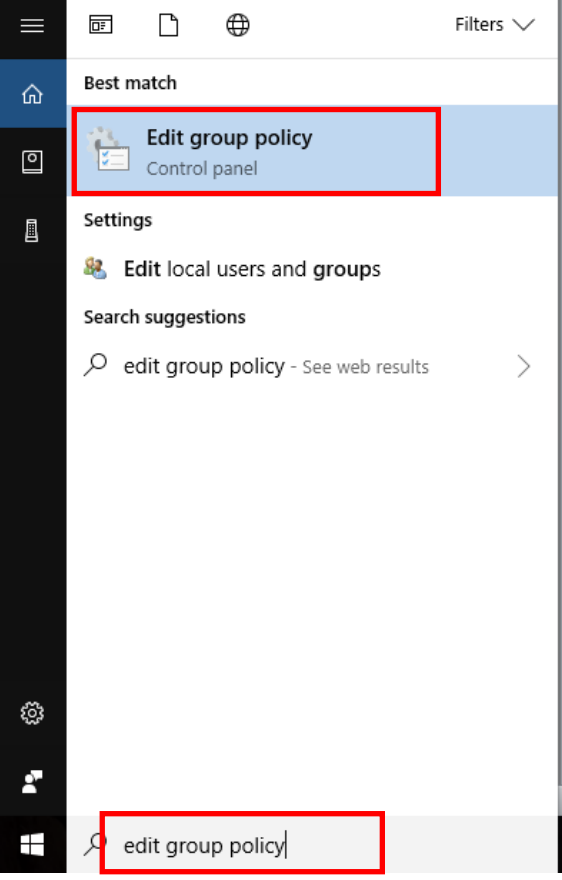

**2) Computer Configuration** > **Windows Settings** > **Security Settings** > **Local Policies** > **User Rights Assignment**

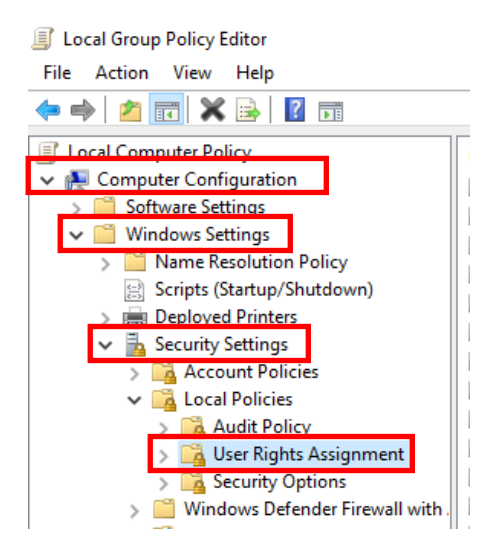

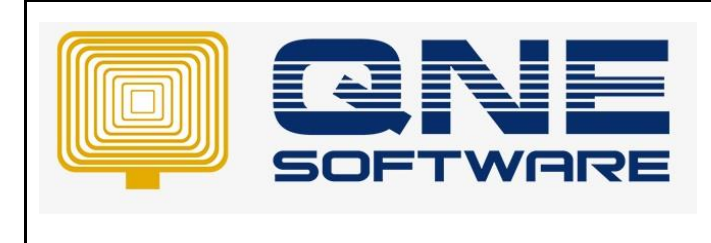

# 3) Right Click on **Log on as a batch job** and select **Properties**.

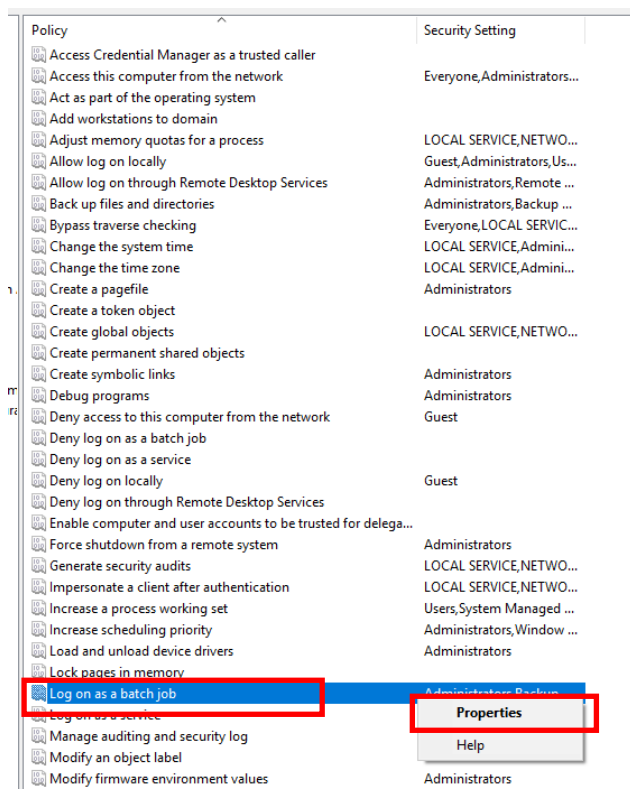

# 4) Click **Add User or Group**.

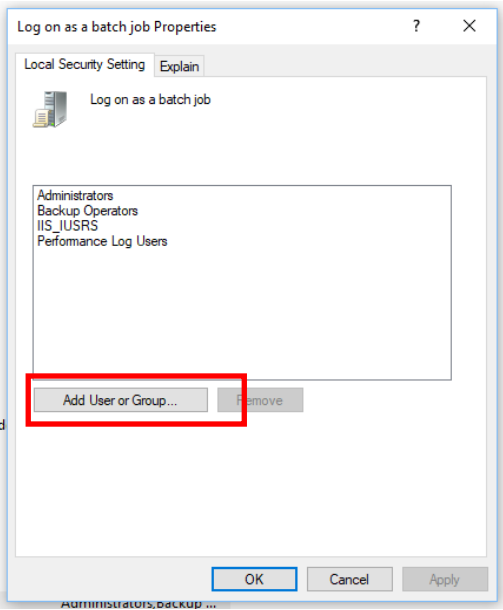

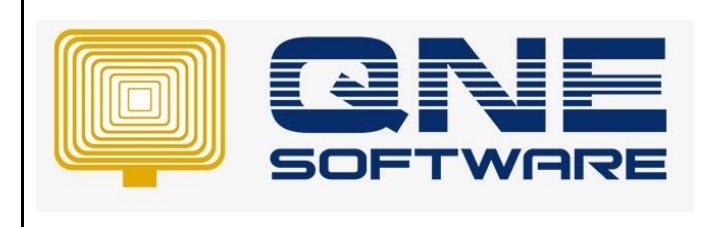

# 5) Click **Locations…** button.

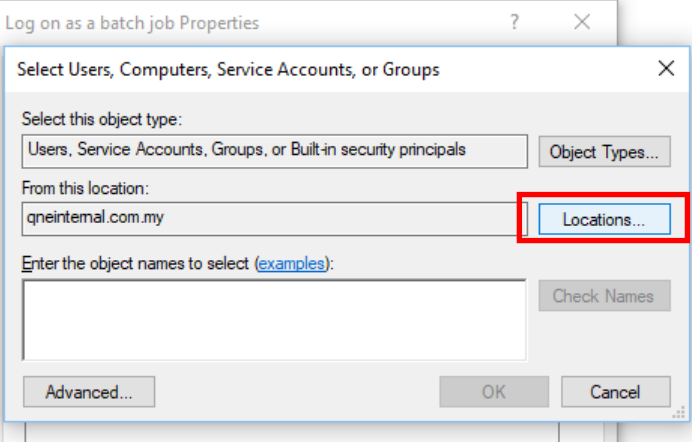

# 6) Highlight **Computer name** > Click **OK**

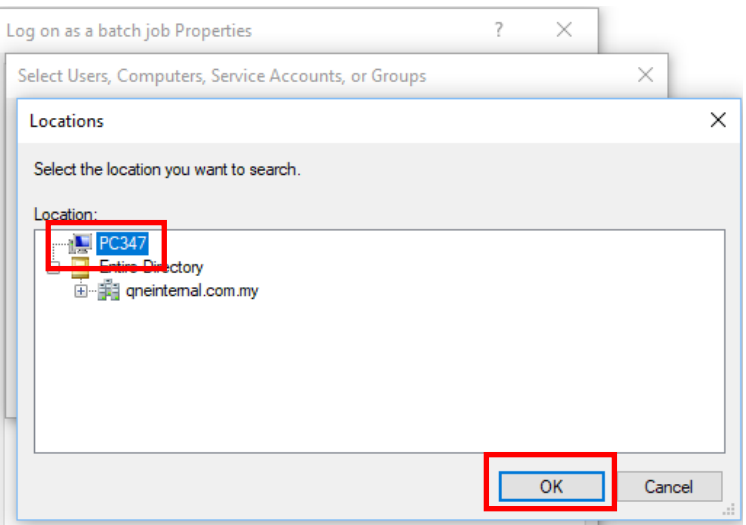

### 7) Key in **SYSTEM** in box > Click **Check Names** > Click **OK**

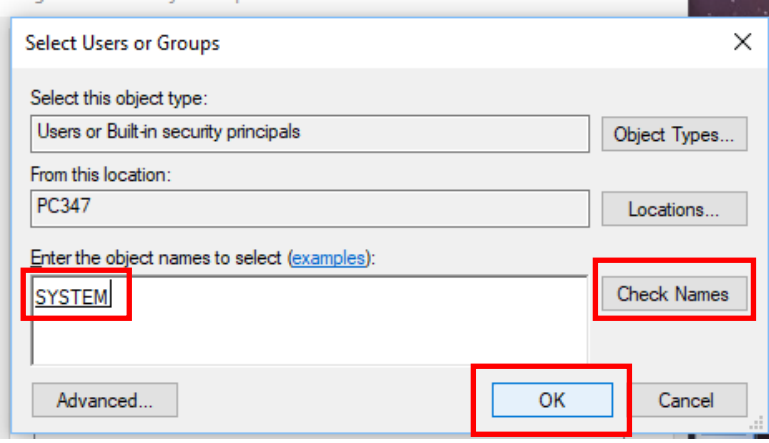

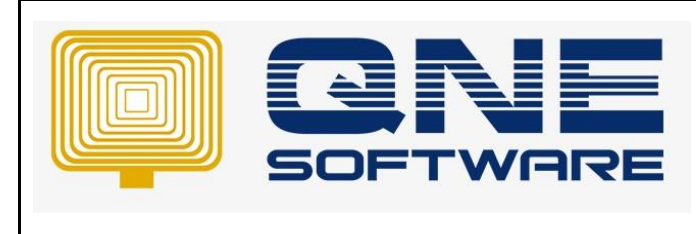

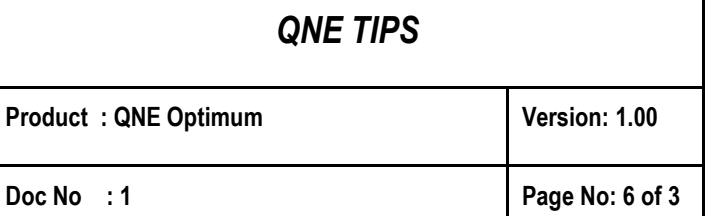

8) **SYSTEM** account added > Click **OK**

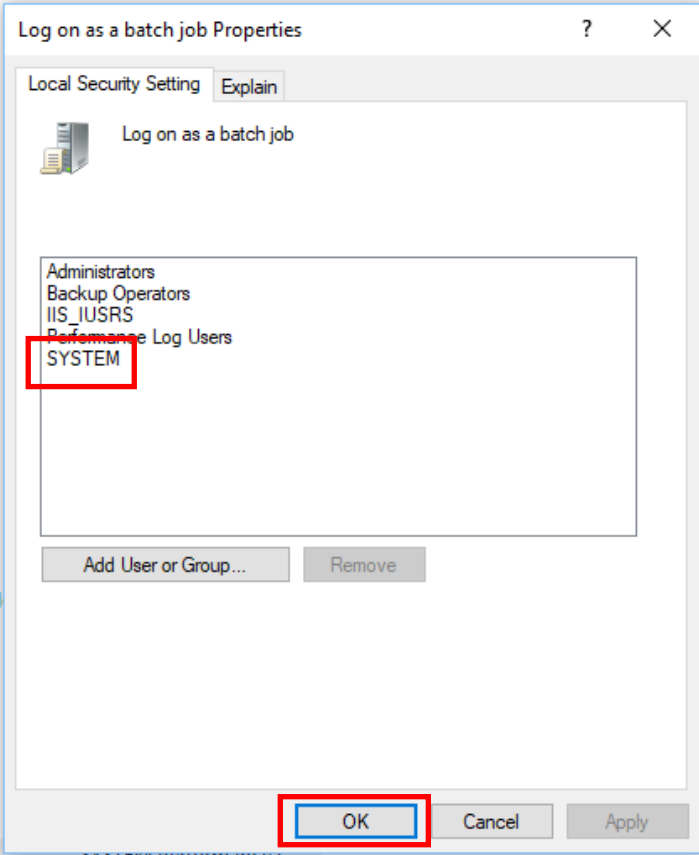

9) **Exit** Local Group Policy Editor

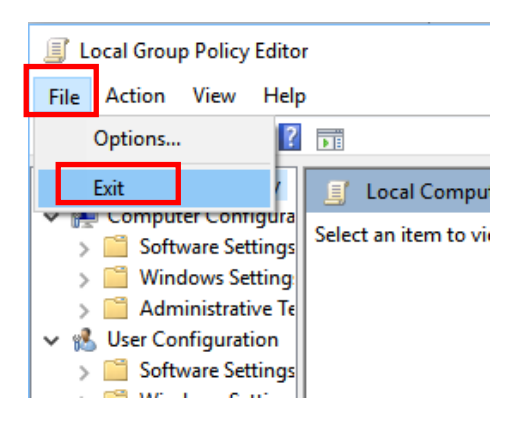

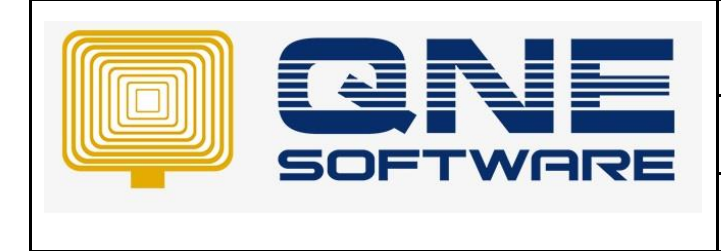

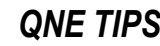

#### 10) Go to **Task Scheduler**

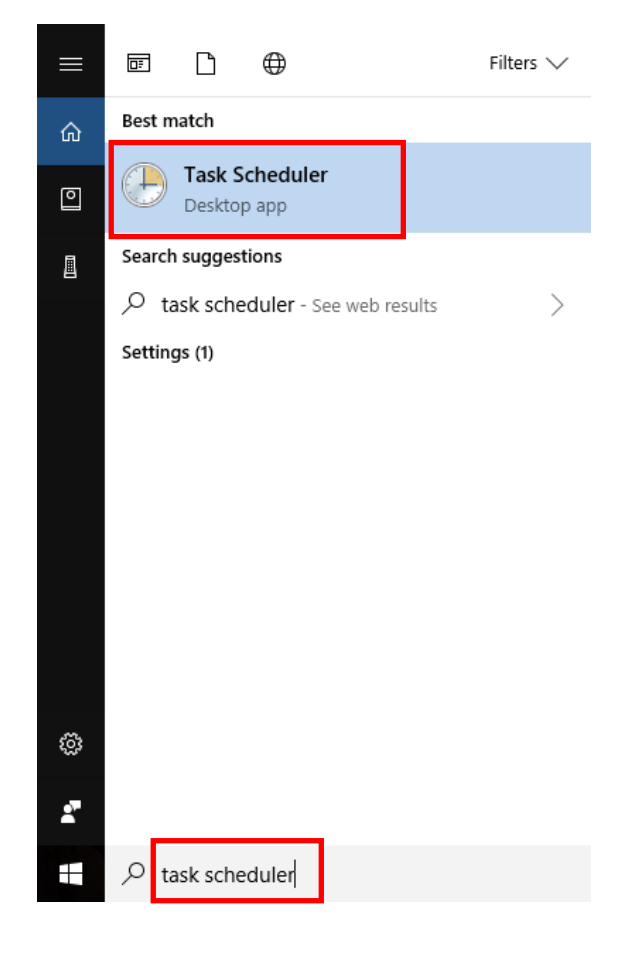

## **11) Task Scheduler Library** > **QNESchedule**

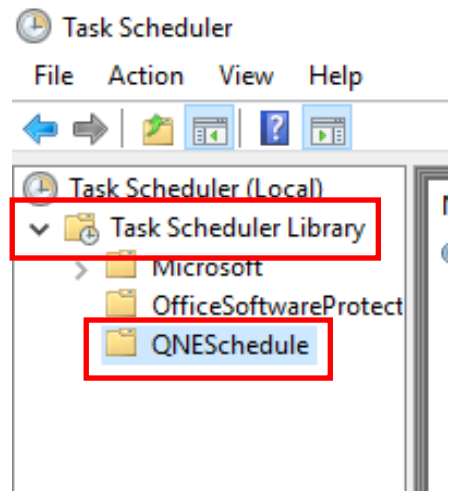

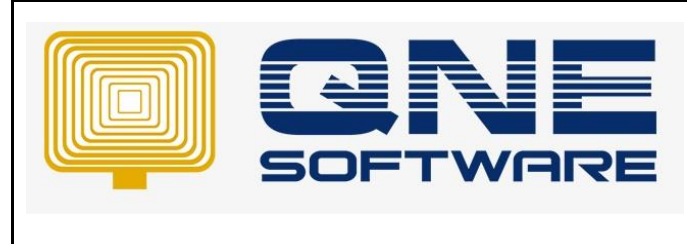

12) **Highlight** the task > Right Click and Choose **Properties**

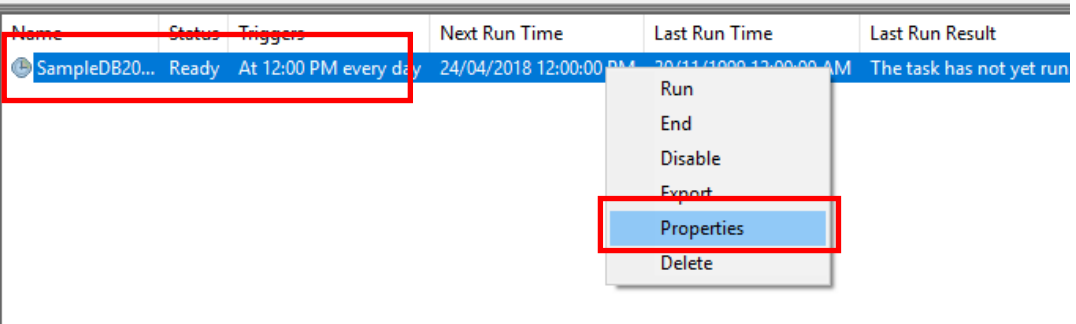

# 13) Click **Change User or Group** to change user account

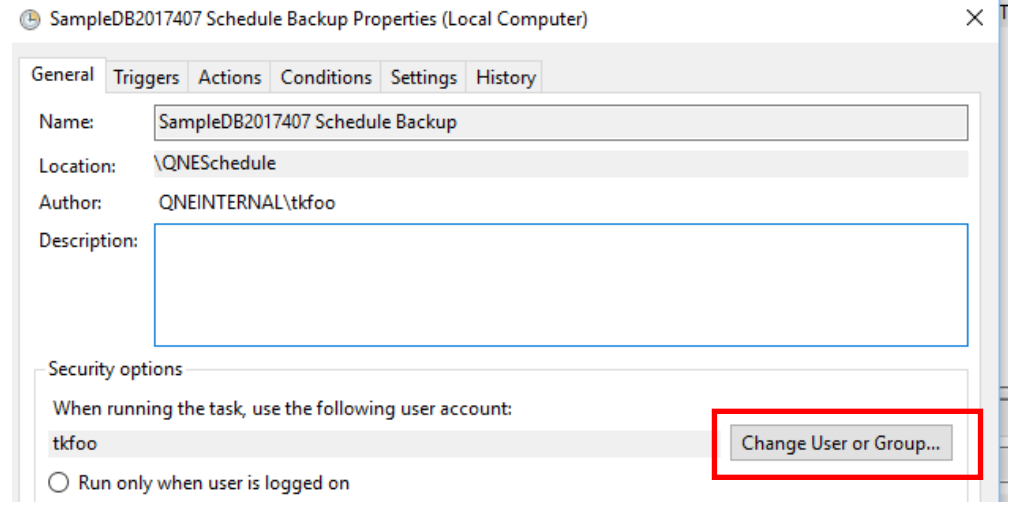

# 14) Key in **SYSTEM** in box > Click **Check Names** > Click **OK**

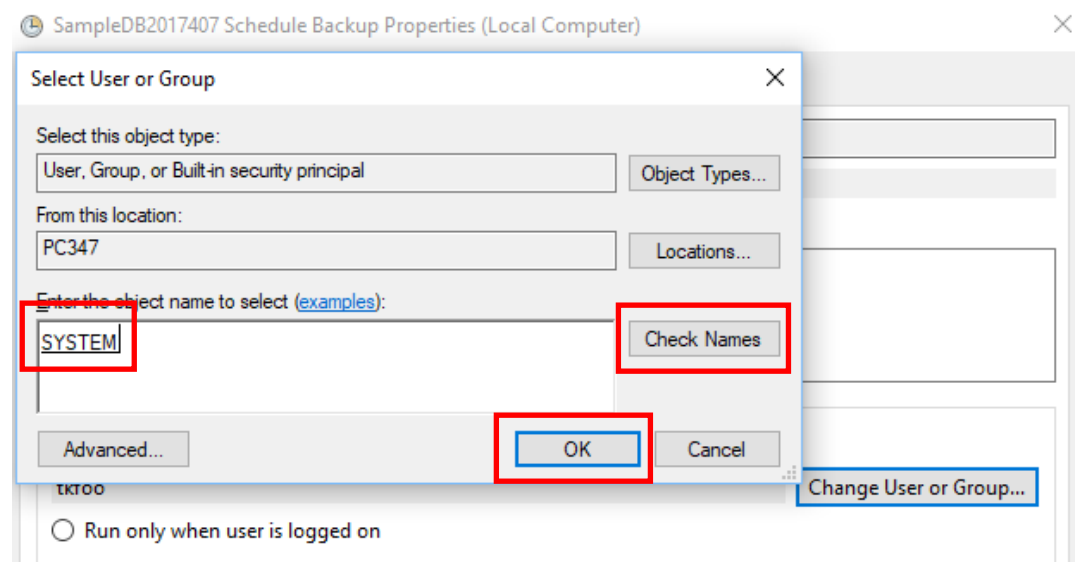

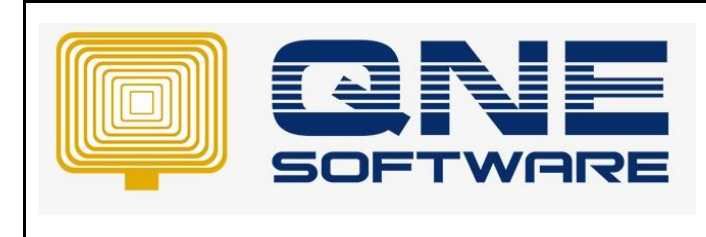

# 15) User account change to **SYSTEM** > Click **OK**

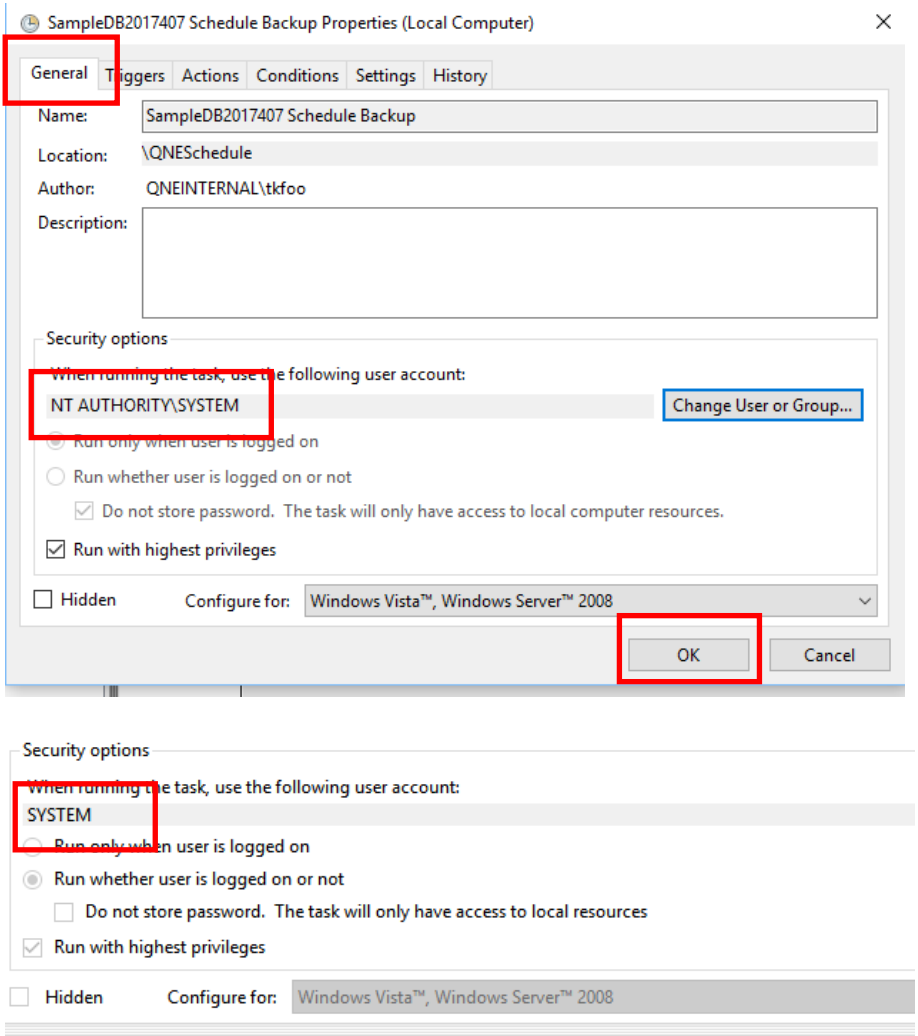

# 16) **Exit** Task Scheduler

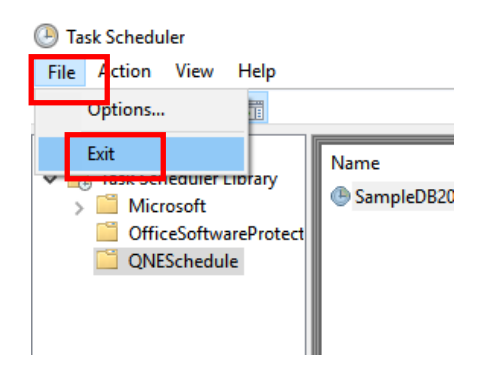